# GUIDE UTILISATEUR**DAIOZ.FR**

Se connecter Accéder aux ressources **Effectuer une recherche Exploiter ses résultats** 

## SE CONNECTER

1 3 2 Cliquez sur « Connexion » Entrez votre identifiant et Créez votre espace personnel sur le site www.dalloz.fr votre mot de passe vos questions! **DALLOZ**  $\lambda$ **DALLOZ DALLOL**<br>Identifiant: DALSIE24 **DA**lloz Connexion & Identification Abonnements Gestion de compte personnel Connexion **M'identifier**  $\mathbf{L}$ <sup>1</sup>+ Créer mon compte  $\blacktriangleright$  Valider Codes d'accès oubliés ?  $\mathbf{M}$ (<sup>1</sup>) Déconnexion

## ACCÉDER AUX RESSOURCES

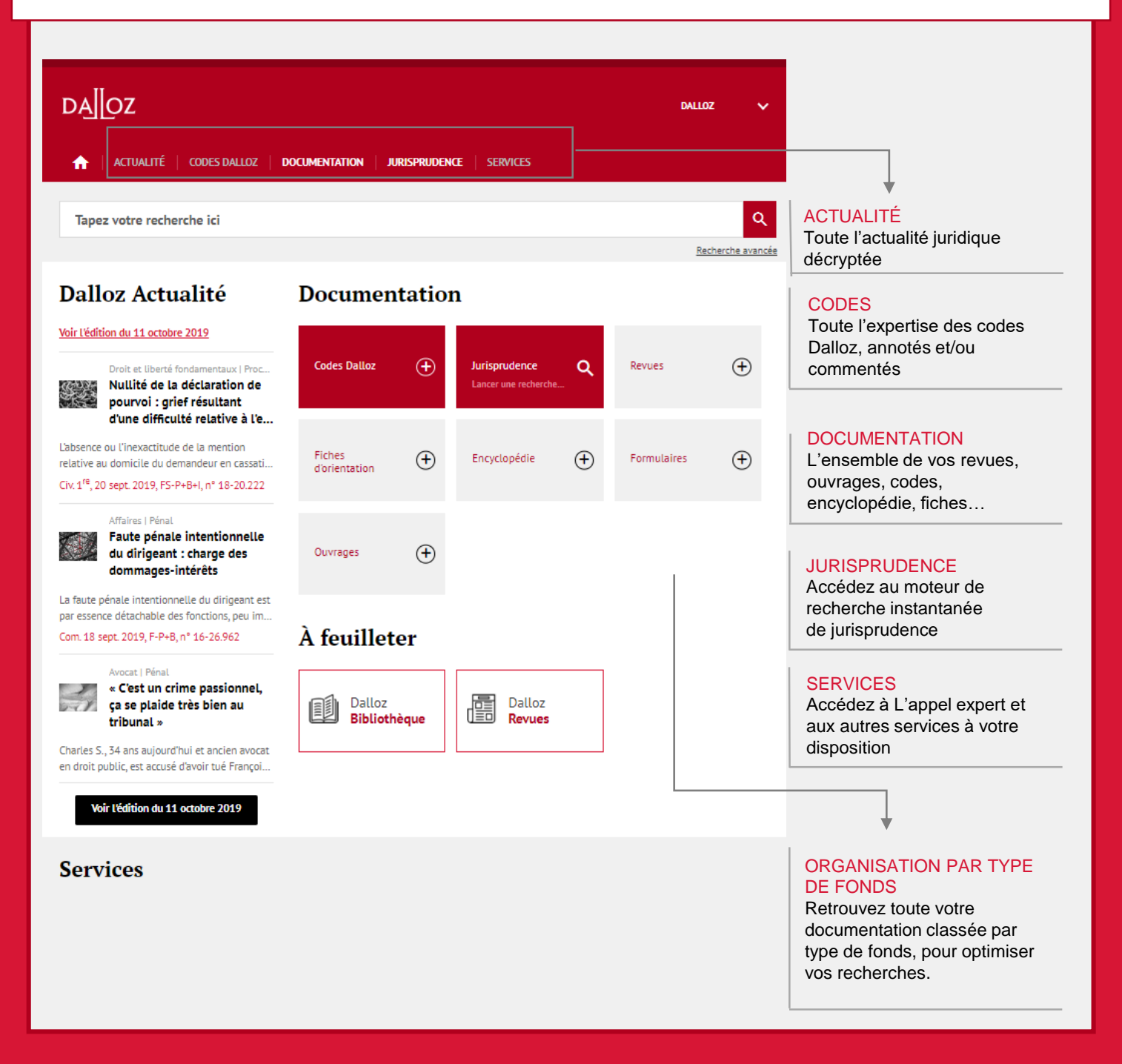

## EFFECTUER UNE RECHERCHE

#### **Rechercher un mot, une expression, un article ou un arrêt :**

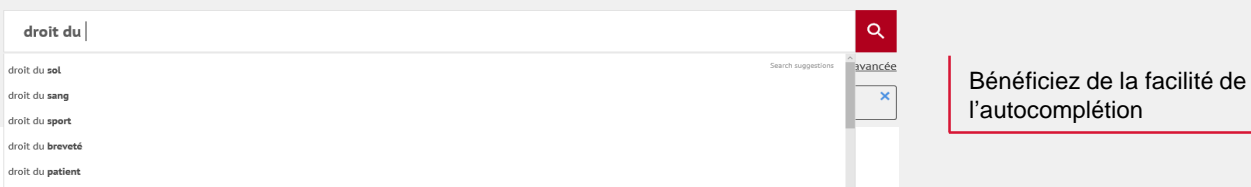

## **Affiner sa recherche ou la restreindre à une ou plusieurs sources :**

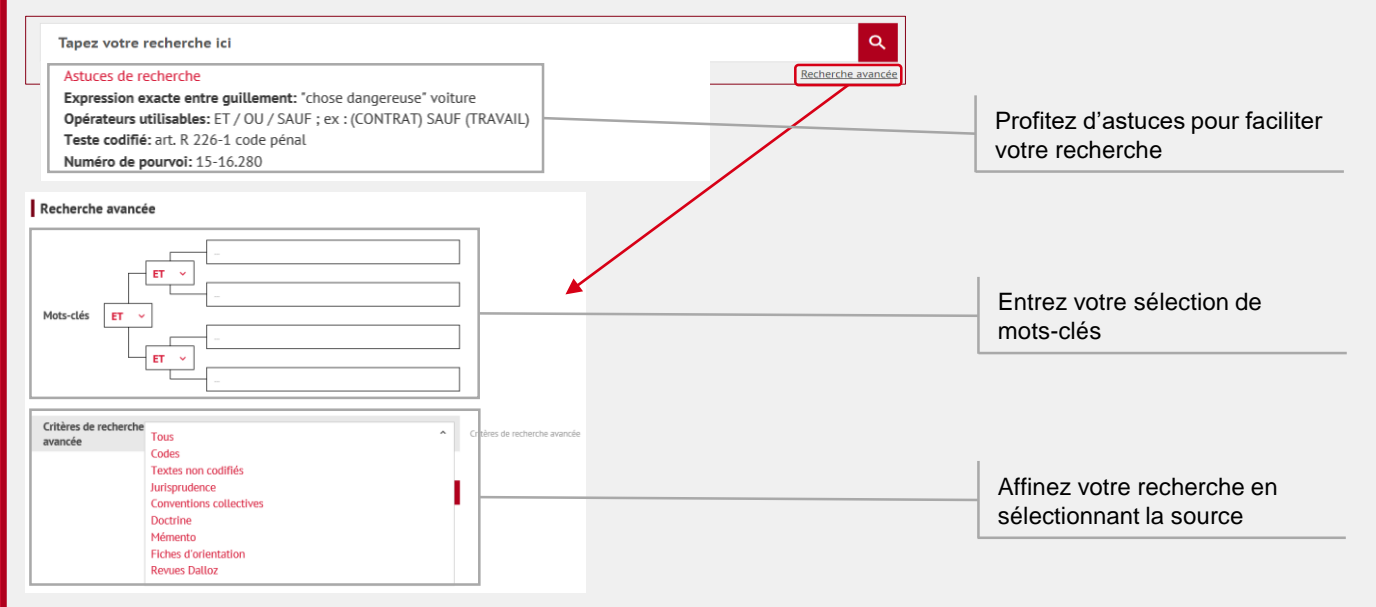

### **Trier ses résultats de recherche par pertinence, date ou fond :**

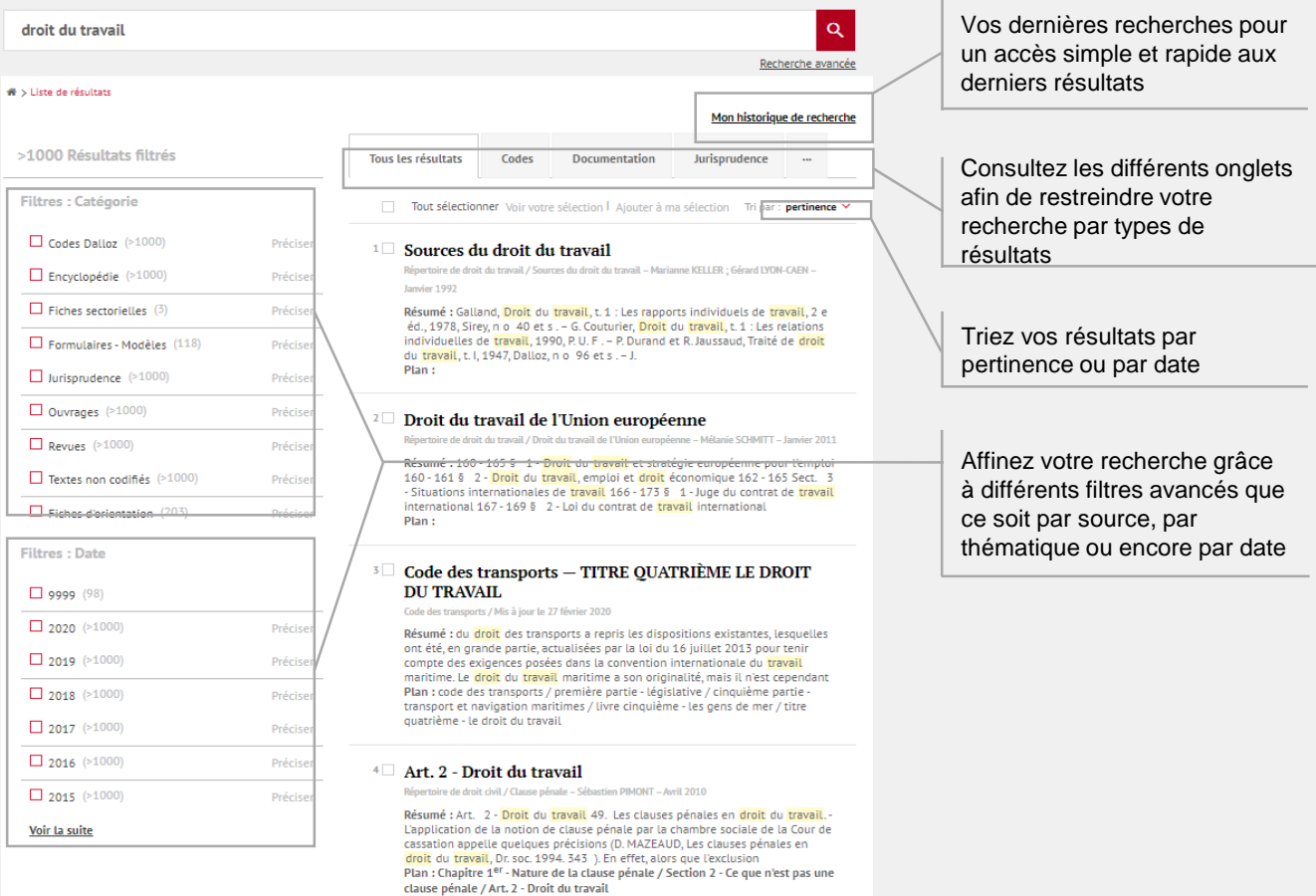

# EXPLOITER SES RÉSULTATS

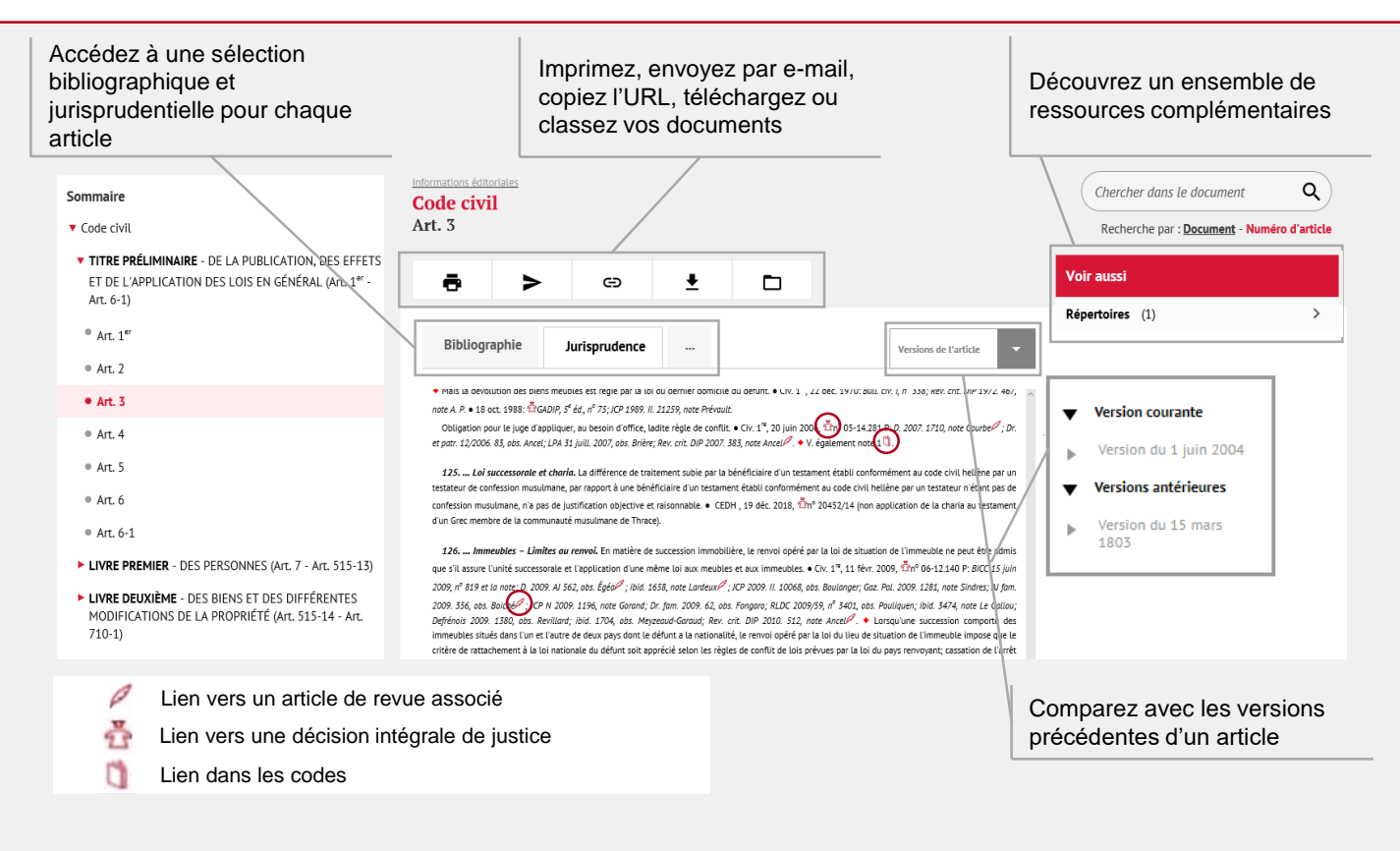

## BESOIN D'AIDE ?

Pour toute information supplémentaire, faites appel à nos deux plateformes de services dédiées.

#### **Service Support Technique**

Tél : 01 40 92 20 85 De 9h à 18h du lundi au jeudi De 9h à 17h le vendredi

#### **SAV / Relations clientèle**

Tel : 01 40 92 20 85 Fax : 01 40 64 52 90 80 avenue de la Marne 92541 Montrouge Cedex

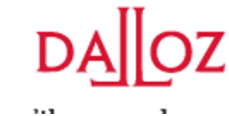